MasterKey

ver

**THE AUTOMATIC DISK BACKUP SYSTEM** 

**COMMODORE 64** AND 1541 DRIVE

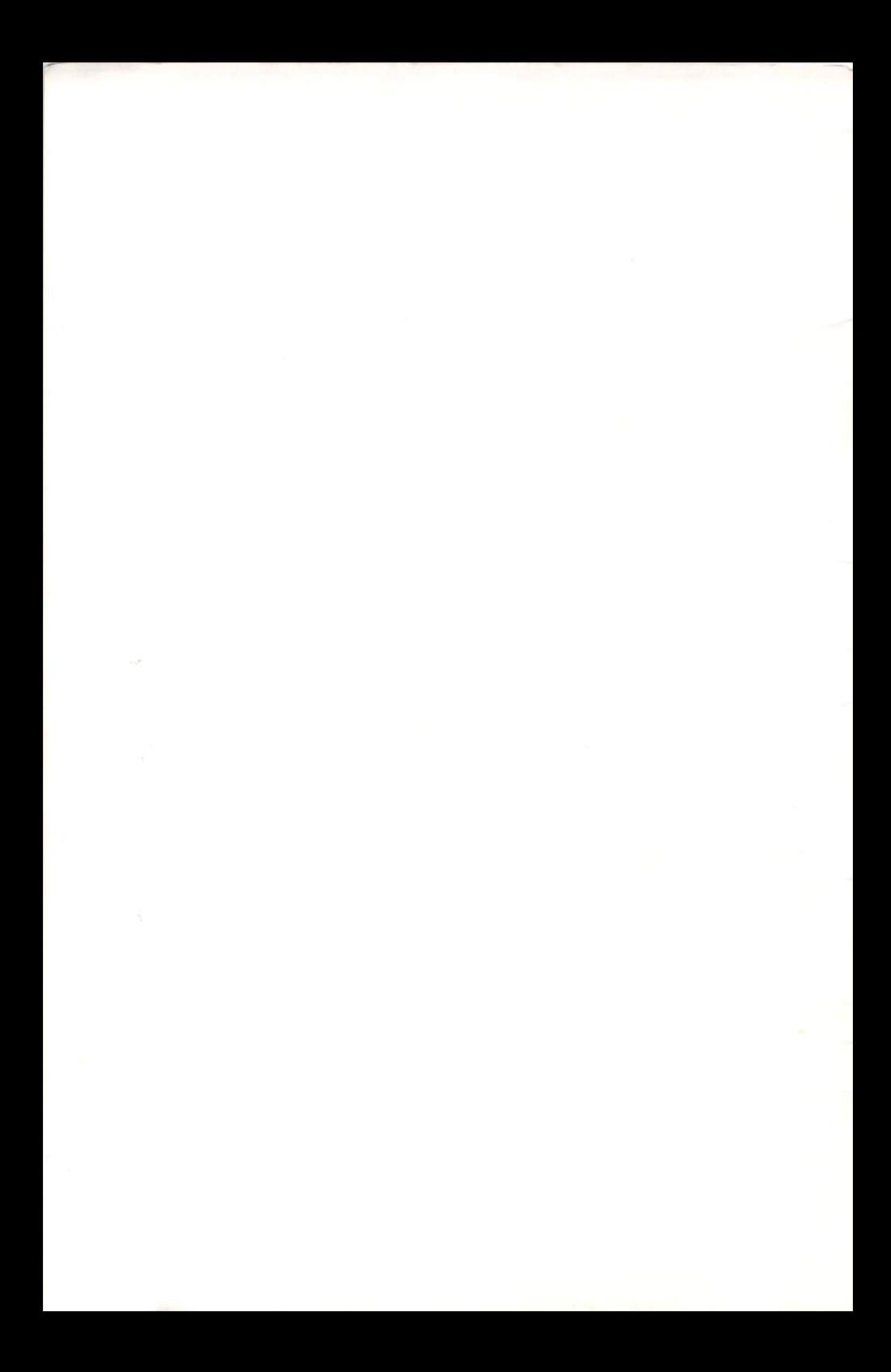

Distination

#### with

# **MASTERKEYTM**

#### USER'S GUIDE

VERSION 2.2 THE AUTOMATIC DISK BACKUP SYSTEM COMMODORE 64 / ONE 1541 DISK DRIVE

> <sup>©</sup> 1985 BASIX SOFTWORX ALL RIGHTS RESERVED

> > THIRD EDITION

#### BASIX DISK UTILITY SERIES

Third Edition (February 1985) Version 2.2

writer/editor: Sandy Robertson cover design: Nanette Boyer cover illustration: Dennis Hoey

BASIX SOFTWORX PROVIDES THIS MANUAL "AS IS" WITHOUT WARRANTY OF ANY KIND, EXPRESSED OR IMPLlED,INCLUDING BUT NOT LIMITED TO IMPLIED WARRANTIES OF MERCHANTABILITY AND OR FITNESS FOR A PARTICULAR PURPOSE OR APPLICATION. BASIX SOFTWORX MAY MAKE ANY CHANGES AND OR IMPROVEMENTS IN THE PRODUCT(S) AND OR THESOFTWAREPROGRAM(S) DESCRIBED INTHISMANUALAT ANYTIME AND WITHOUT NOTICE.

THIS PUBLICATION MAY CONTAIN CERTAIN TECHNICAL INACCURACIES OR TYPOGRAPHICAL ERRORS. CHANGES MAY BE MADE PERIODICALLY TO THE INFORMATION HEREIN; SUCH CHANGES WILL BE INCORPORATED IN NEW EDITIONS OF THIS PUBLICATION.

REPRODUCING ANY PORTION OF THIS PRODUCT OR ASSOCIATED DOCUMENTATION IS ILLEGAL AND CONSTITUTES COPYRIGHT INFRINGEMENT SUBJECTING OFFENDER TO POSSIBLE CIVIL PROSECUTION.

Commodore 64 is a TradeMark of Commodore Business Machines.

# The **DISKMAKER™**  with  $\blacksquare$ **MASTERKEY™**

System

- 1. DiskMaker Fast-Track Backup
- 2. State of the "Arts" Backup
- 3. MasterKey Nibble Backup

NOTICE: DiskMaker with MasterKey is designed solely for the purpose of creating backup copies of programs already owned by the user. Making copies of programs you do not own is against the law and violates the author's copyright.

YOU SHOULD CAREFULLY READ THE LICENSE AGREEMENT ON PAGE 23.

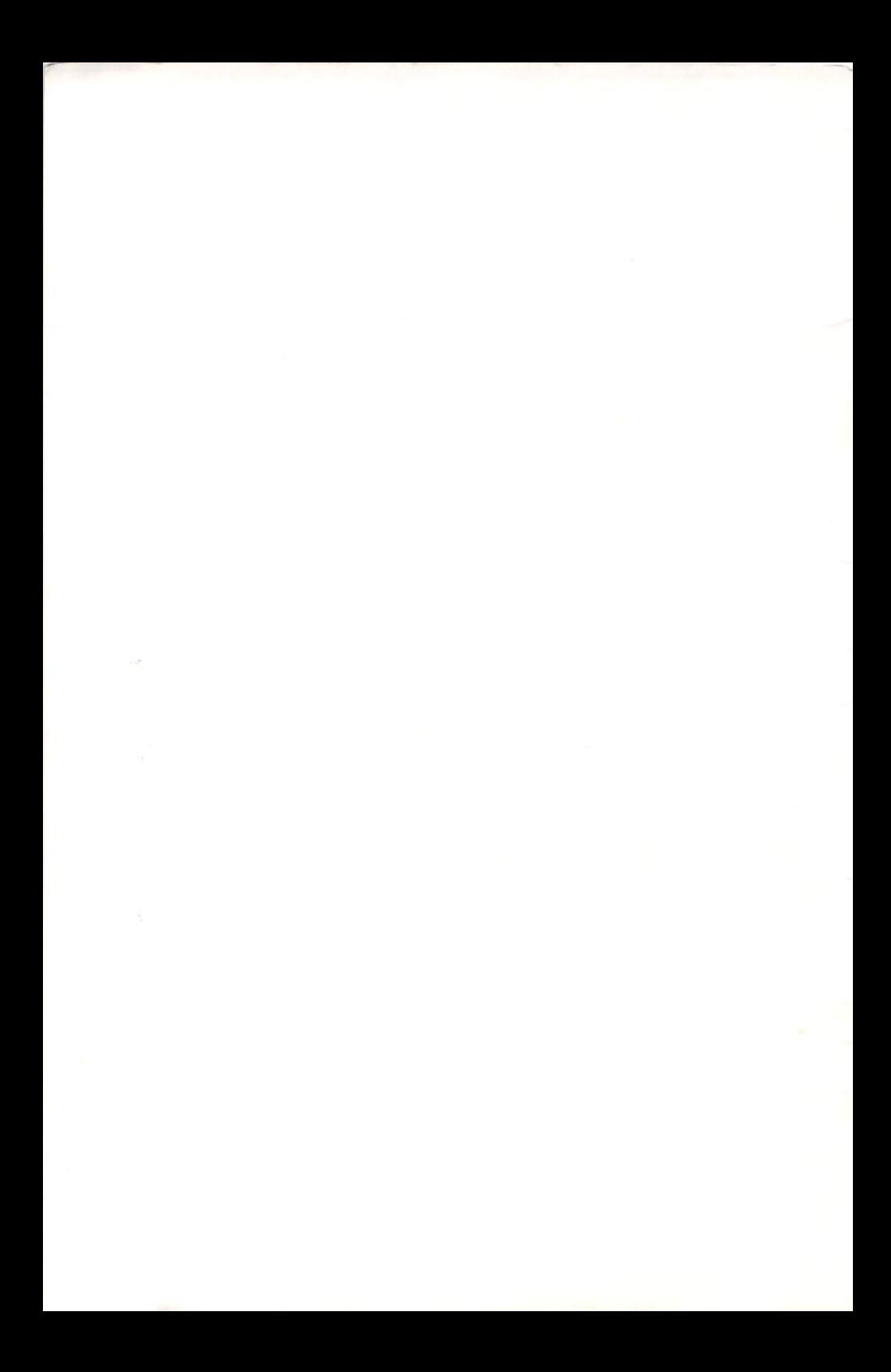

# **TABLE OF CONTENTS**

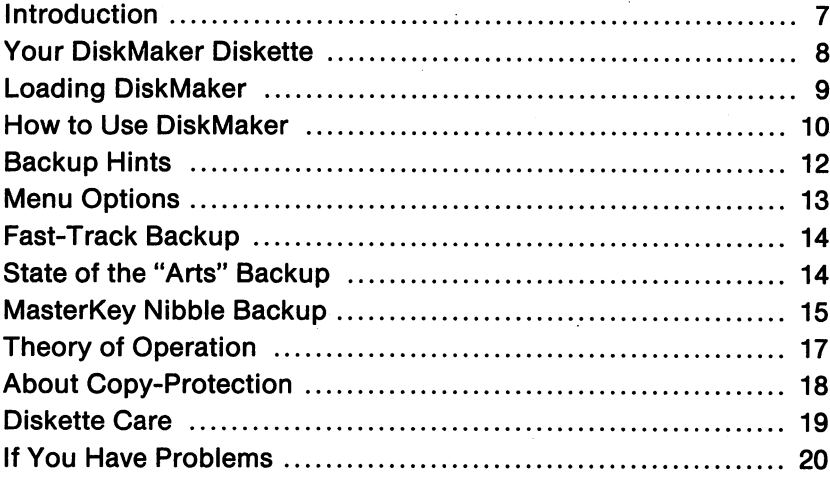

### **APPENDIX**

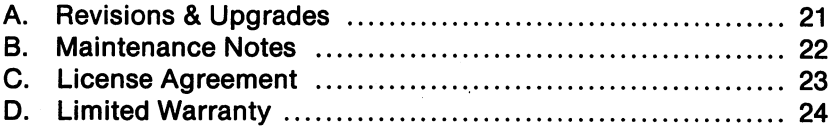

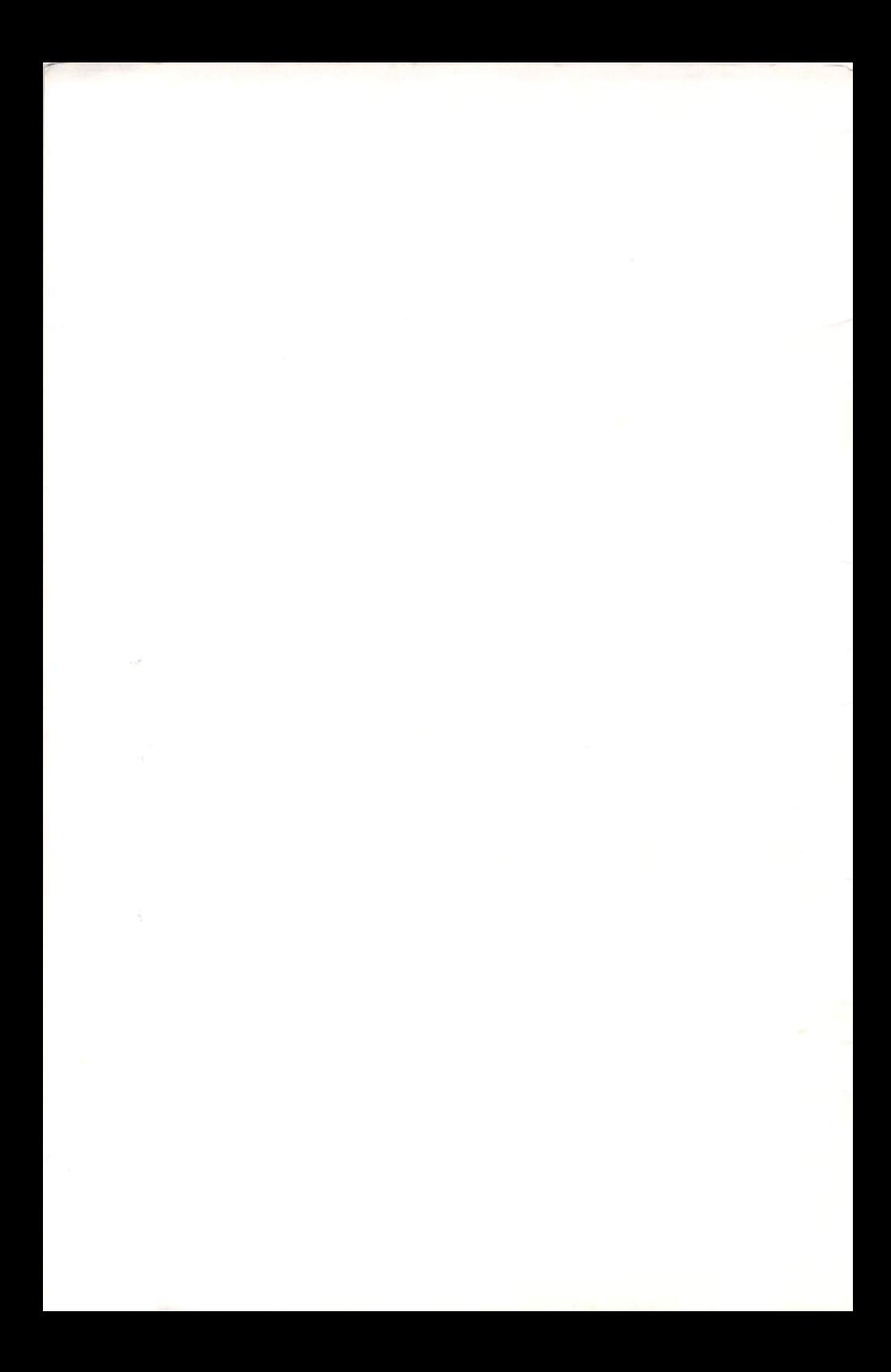

### **INTRODUCTION**

By purchasing DiskMaker, you have insured that your valuable software library will not be lost! Now you too can safeguard your Commodore software against loss or damage  $-$  just as professional programmers do  $$ by creating backup copies of your software programs. And by keeping a backup of programs that you personally are creating, you will avoid wasting countless hours re-entering data, in case you accidentally erase your work.

Making backup copies of the delicate magnetic material that stores data is a common practice when using computers. Most computer operating systems allow for this, but due to the design of the Commodore 1541 disk drive, numerous schemes for copy-protection have been developed that prevent the user from making backups.

You have a right to make a backup of commercially produced software -provided that you purchased the original. This manual will help you make backups of your valuable programs using the DiskMaker with MasterKey system.

DiskMaker with MasterKey is just one of the helpful products in the BASIX Disk Utility Series. Specifically designed for your Commodore 64 with a 1541 disk drive, this series will aid the overall performance of your system. Watch for announcements of new products for the Commodore 64 and the new Commodore 128.

Two popular BASIX Utilities are DriveSaver and ToolKit. DriveSaver loads disks up to 5 times faster and gives you the added convenience of single-key DOS commands. Its unique "no-knock" feature virtually eliminates damaging drive rattle, extending the life of your 1541 disk drive and thus protecting your investment in computer equipment. ToolKit gives you a powerful package of disk utilities to use with the 1541 drive. Designed with the computer hobbyist in mind, ToolKit analyzes disk tracks1 to 40 and half-tracks with complete control of data, syncs, and headers, enabling you to access hidden disk information.

# **YOUR DISKMAKER DISKETTE**

The DiskMaker system disk is a powerful utility program and a necessary addition to your Commodore system. DiskMaker's three backup utilities will truly enhance your software library.

Your DiskMaker system disk comes on a single-sided double-density diskette which has been certified by the manufacturer as .100 percent errorfree. Treat your DiskMaker disk as you would treat a good dictionary or other reference book  $-$  with great care. Always keep it in its protective sleeve when not in use. Since the DiskMaker system disk is uniquely encoded with specially formatted and highly complex program information, use extra caution when handling it.

Your present version of DiskMaker, and any upgraded or revised editions, can be an integral part of your computer experience and will help to maximize enjoyment of your entire system.

### **LOADING DISKMAKER**

With both computer and disk drive OFF, first turn your disk drive ON and then turn your computer ON. Insert your DiskMaker system disk into the drive and type the following command:

> $LOAD " * ".8.1$ and press the [RETURN] key.

For detailed operating instructions, see How to Use DiskMaker, page 10.

If you have repeated problems loading DiskMaker, it is recommended that you initialize your 1541 drive before beginning a backup session. To do this, insert a standard formatted disk into the drive and type the following command:

> OPEN 1,8,15,"1" and then press the [RETURN] key.

#### **HOW TO USE DISKMAKER**

To create a backup of your program, you will need a high quality diskette. If you plan to reproduce your program onto a used diskette, be sure that the information on the diskette is not needed. DURING THE PROCESS OF CREATING A BACKUP, DISKMAKER WILL ERASE ALL DATA ON YOUR "TARGET" DISKETTE. Your diskette does not need to be formatted; DiskMakerwili format the "target" diskette automatically during the backup process.

DiskMaker is easy to operate - the only decision you have to make is which backup option to use!

You may.choose a backup option from the menu and operate the DiskMaker system by using either the keyboard function keys or a joystick plugged into control port 2 as follows:

#### Keyboard:

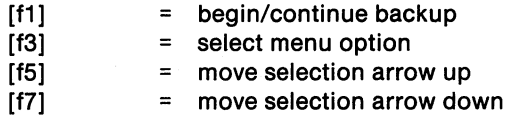

Joystick:

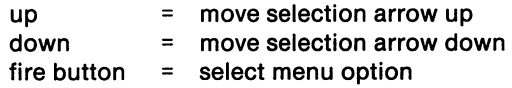

Leave your DiskMaker system disk in the drive and select your backup option from the menu. Press the joystick fire button or the [f1] key to begin or continue the backup process. When DiskMaker is ready to begin the backup operation, a chime will sound and the screen will display the message:

#### INSERT SOURCE DISKETTE

Remove your DiskMaker system disk from the drive. Check to see if your original "source" diskette has a square notch hole in the upper right-hand corner. If it does, be SURE to place a write protect tab over the notch. This will insure that the original is not accidentally erased! Insert the original diskette that you want to duplicate (this is your "source" diskette) into the drive. Then press the joystick fire button or the [f1] function key on the upper right of your keyboard to begin the backup.

At this point, and at various times during the DiskMaker's backup operation, your screen will blank and the red light on the drive will blink rapidly. Do not panic. This is normal. When DiskMaker has accessed the information on your "source" diskette, the chime will sound again and the screen message will read:

#### INSERT TARGET DISKETTE

Remove your "source" diskette from the drive. Insert the diskette that will becomeyour duplicate (this is your "target" diskette) into the drive. Be sure that your "target" diskette does NOT have a write protect tab on it. Then press the joystick fire button or the [f1] key to continue the backup operation. After DiskMaker has finished writing data onto the "target" diskette, you will hear the chime again and the screen message will read:

#### INSERT SOURCE DISKETTE

Repeat the process as described above. This process will be repeated four or more times for a complete backup of your diskette, depending on the backup option that you have chosen. When the entire backup operation is done, the screen message will read:

#### BACKUP COMPLETE

Remove the "target" diskette from the drive. Store your diskettes and the DiskMaker system disk in a clean, safe place.

You may now press the [f3] key to begin the backup process again. You may create additional backups of the same "source" diskette, or use a different "source" diskette. If you are operating the MasterKey Nibble Backup, you will return to the Nibbler Track Select screen. If you are using Fast-Track or State ofthe "Arts" Backups, you will return to "INSERT SOURCE DISKETTE".

### **BACKUP HINTS**

Probably the most helpful hint for making backups is to ALWAYS place a write-protect tab over the notch on the upper right corner of the "source" diskette. If you do this regularly, you will save a lot of time and disappointment, in case you accidently write over an original diskette.

Always use the highest quality "target" diskettes that are available. Most well-known brands are acceptable. When buying diskettes, look for a diskette with a strong outer jacket. The jacket houses the thin magnetic material and provides the only protection from heat, dust and abrasion. Choose a strong jacket material that does not bend easily.

Look through the long oval data window where you can see the disk surface. The actual thin magnetic material inside the jacket should appear smooth and unflawed, and should range from medium-shiny to shiny.

Due to the complex nature of certain copy-protection schemes, there is a chance that a backup diskette may not contain the exact information needed to operate. This is where a high quality diskette is most important.

For the sake of speed, the MasterKey process utilizes a non-verified read/write routine as it accesses the "source" and "target" diskettes. If your first backup fails to run, it is always advisable to make a second backup attempt.

#### **MENU OPTIONS**

After you load DiskMaker, a menu of Backup Options will appear on the . screen:

> Fast-Track Backup State of the "Arts" Backup MasterKey Nibble Backup

When using DiskMaker, always make your backup attempt at least twice. We recommend starting with Fast-Track Backup. It has been our experience' that about 95 percent of the software available today can be reproduced with Fast-Track Backup. Approximately another 3 percent can be duplicated with the State of the "Arts" Backup program. Under limited circumstances, another 1 percent may need to be duplicated with MasterKey Nibble Backup.

MasterKey Nibble Backup is ideal for the computer hobbyist who wants to "nibble" a particular track or group of tracks with half-track capability. This may prove to be especially useful when new protection schemes are developed.

Each option in the DiskMaker system was designed to be upwardly compatible. The more sophisticated backup options retain the backup capabilities of their faster, less comprehensive counterparts, while giving up certain standard DOS format parameters.

## **FAST-TRACK BACKUP**

You will use Fast-Track Backup more often than any other part of your DiskMaker system. It is the fastest and easiest automatic backup utility available. Fast-Track Backup will encode your "target" diskette with data and "errors" as required by the original program. It will take less than 3 minutes for a complete backup.

Fast-Track Backup is capable of reproducing the majority of the software on the market today. Most of your games, utilities and educational program diskettes will fall into the "standard" format category - this is Fast-Track's specialty. In fact, you may rarely need to use the other options in the DiskMaker system until you expand your software library.

### **STATE OF THE "ARTS" BACKUP**

State of the "Arts" Backup is designed to duplicate specific "non-standard" formats used in some of the latest software. This option enables you to make a 4-pass backup of software titles that were previously considered impossible to duplicate.

State of the "Arts" Backup should be used for sophisticated, well-protected software that will be used as a read-only diskette. Since the backup copy will be of non-standard format, data disks (such as those used with word processors or spreadsheets) should be backed up with Fast-Track only.

Since the DiskMaker system options are upwardly compatible, you may also use State of the "Arts" to create backups of diskettes normally duplicated with Fast-Track.

### **·MASTERKEY NIBBLE BACKUP**

The DiskMaker MasterKey Nibble Backup allows you the greatest flexibility for duplicating "non-standard" format diskettes. This powerful component of the DiskMaker system gives you MasterKey access to the track(s) of your choice. You may nibble individual tracks or groups of tracks up to track 40. You may also choose the half-track option. These capabilities allow you to backup some of the most sophisticated copy-protected software available today, and quite possibly some programs yet to be developed.

After you have selected MasterKey Nibble Backup, the Nibbler Track Settings screen will read:

#### AUTO-COPY LOGIC = Y

Press [RETURN] to copy your "source" diskette using the MasterKey Nibbler's Automatic Vari-Sector and Sync-seeking logic. The "Y" tells the computer and disk drive to copy the entire diskette between tracks 1 and 36 including half-tracks. You will then be ready to begin the backup process by inserting your source diskette.

If you wish to manually select the tracks to be copied, simply enter "N" at the AUTO-COPY LOGIC prompt, and press [RETURN]. The Nibbler Track Settings screen will read:

#### STARTING TRACK = 1.0

This will be the track at which the backup will begin. If you wantto start your backup at track 1, then just press [RETURN]. If you want to start at a location other than track 1, type in the starting track number and press the [RETURN] key. You may start or end at a half-track location by using decimal point 5 (example 2.5).

Valid track selections are tracks 1 to 40. The ending track number must be equal to or greater than the starting track number. An invalid number will not allow you to continue. Use the [DEL] key to erase your entry, and start over. If at any time during this entry process you wish to start over, press the [RESTORE] key to begin again.

After you have entered your starting track selection, the next line on the screen will read:

#### ENDING TRACK  $=$  36.0

This will be last track backed up. Press [RETURN] to end at track 36, or enter another number and press [RETURN] to end at a location other than track 36. If you notice an error in your entries, press the [RESTORE] key to start over.

At this point, the next line on the screen will read:

HALF-TRACK LOGIC = N

Half-track logic will automatically locate and copy half-tracks. If you do not want to engage half-track logic, press [RETURN] while the [N] is on the screen.

Follow the prompts to insert your "source" and "target" diskettes. Use the [f1] key or joystick fire button to begin/continue the nibble backup.

To continue making backups, press the [f3] key.

There are some important considerations to keep in mind when using the MasterKey Nibble Backup. Most manufacturers will not use any track over 38, since certain disk media is unreliable in this zone, and some 1541 disk drives are not capable of moving the head to tracks 39 and 40. We have noticed few software titles that utilize half-tracking. This is partially due to limitations of the Commodore 1541 disk drive, one of which is that the drive has a wide read/write and adjoining erase head. Because of this, valid data cannot be accurately read or written onto adjoining half-tracks by a 1541 drive. For example, if there is data on track 4, tracks 3.5 and 4.5 are not available for data; or if there is data on track 19.5, tracks 19 and 20 are unavailable.

When you engage the half-track logic of the DiskMaker MasterKey Nibble Backup, reading from the "source" diskette and writing onto the "target" diskette will be done at both normal and half-track positions, as detected. For example, if you choose to backup tracks 3 to 6, and a half-track exists at track 5.5, the track-scanning logic will detect the existence of the half-track and copy it along with the normal track positions.

The Nibbler options will be invaluable if nothing else seems to work, or if you think that data may exist at non-standard positions.

**IMPORTANT NIBBLE NOTE:** While DiskMaker MasterKey Nibbler is reading the "source" diskette, the drive light will be on continuously. When DiskMaker is writing on the "target" diskette, the drive light will blink slowly.

### **THEORY OF OPERATION**

DiskMaker with MasterKey was designed to provide fast, easy disk backup capability for the computer enthusiast. The program uses quick, direct access drive routines. These routines facilitate the fastest disk access possible using factory-installed serial data transmission lines.

To gain speed, DiskMaker uses a unique communications protocol between the 1541 disk drive and the Commodore 64. This is why all other peripherals must not be present on the seriai line. Always disconnect them prior to loading DiskMaker.

DiskMaker does not use the 1541 internal ROM (Read Only Memory), ensuring that any generation 1541 drive can use the DiskMaker system. DiskMaker takes total control of the drive with its own DOS (Disk Operating System). The Commodore 64 operating system is also modified. To create maximum buffer space, BASIC and the Kernal ROM are switched out. The screen is blanked during serial communication with the drive to allow the' 6510 microprocessor to perform at maximum speed. As a result, housekeeping chores for screen display are eliminated.

Disk access is performed in both "standard" and "non-standard" formats. A standard format conforms to the normal Commodore disk format as outlined in the 1541 manual. Some copy-protection schemes that rely on standard DOS errors adhere to the standard format specifications. Nonstandard formatted diskettes go beyond the Commodore format, do not rely on the DOS error messages, and function partly outside of the normal Commodore DOS.

Version 2.2 uses new disk-access logic that investigates the disk thoroughly for normal and half-tracks, non-standard data, syncs, headers, IDs, and varying sectors. The source disk is probed as data is fed into the buffer created by DiskMaker in your 64. Program logic determines how many passes will be required for the entire backup, based on the size and variations of syncs and headers, and the type of data.

## ABOUT COPY-PROTECTION

Disk copy-protection is the way in which individuals or computer software companies prevent copying of their programs. Protection schemes were originally developed for security reasons, to protect confidential information from being accessed by unauthorized persons, In recent years, the practice spread into the area of commercial software to prevent copying by users. Most software manufacturers utilize copy-protection to inhibit piracy, but this also prevents legitimate users from duplicating their valuable software. The word "software" itself describes the delicate nature of disk-based computer programs. It is a practical necessity to make a backup.

In recent years, copy-protection has become an integral part of commercially produced software. As the industry evolves, the protection schemes have and will become more sophisticated. The newest forms of disk protection are certainly more difficult to detect and can make the job of reproducing a disk much harder. DiskMaker with MasterKey helps you conquer these problems quickly and easily.

A common type of protection in use today is "standard error checking" or "lock protection." This type of scheme is usually implemented on a "standard" format. In the past, users wishing to duplicate diskettes with this type of protection were forced to perform a lengthy analysis and manual encoding of errors. Now the DiskMaker Fast-Track Backup performs AUTOMATIC data and error encoding.

Some software protection utilizes the "non-standard" format, requiring more complete access to disk information. Previous methods of disk error analysis simply will not work with non-standard formats. DiskMaker State of the "Arts" Backup provides more in-depth capability.

There is no question that software protection will continue to evolve. The MasterKey Nibble Backup· obtains access to more information and performs automatic data and error encoding even beyond the scope of today's software.

### **DISKETTE CARE**

After making your backup, put the original diskette in a safe place. Now you may use the backup without fear of losing or wearing out your valuable original diskette.

The most comfortable environment for a diskette is room temperature between 50 and 85 degrees Fahrenheit, and average humidity. Keep these original diskettes away from TVs, telephones, audio speakers, motors, screwdrivers, paper clips, or any other objects that have magnetic properties. Make sure that these "master" diskettes are out of the reach of animals and small children.

To ensure the best possible results, be extra careful with your equipment while making backups. Place the diskettes in the drive slowly to prevent bending. Open and close the drive door gently - snapping the drive door lever repeatedly can knock the head out of alignment or damage the hub pressure mechanism.

Avoid placing any diskettes on top of the ventilation slots at the rear of the 1541 drive unit. The heat that is emitted from your drive will most likely warp the diskette. It is also a good idea to remove your diskettes from the drive whenever turning the drive unit ON or OFF. This will prevent any unwanted electrical. impulses from being accidentally written onto a diskette.

### **IF YOU HA VE PROBLEMS**

If you have any problems loading DiskMaker, the very first thing you should do is to turn your computer and all of your peripherals OFF. Check to see if any devices are connected to any port on the computer or 1541 disk drive. Make sure that the disk drive is the ONLY device connected to your computer. Now you are ready to try loading the DiskMaker system disk once again. The only way the program will run is if you type in the command:

> LOAD" \* ",8,1 and press the [RETURN] key.

If you still are having trouble loading, insert a standard formatted disk into the drive and enter the command:

> OPEN 1 ,8,15, "I" and then press the [RETURN] key.

Then repeat the loading procedure as outlined above.

Once you have successfully loaded DiskMaker, if you have repeated difficulty making a backup of a particular disk, run through the following checklist:

1. Try using a different "target" disk, possibly a different brand of superior quality.

2. Use a different selection from the DiskMaker system disk. State of the "Arts" Backup and MasterKey have more extensive capabilities for diskettes with advanced copy-protection.

3. Check your disk drive for proper alignment. If your drive often has trouble loading, you may have an alignment or hardware problem. We recommend the 1541 DISK DRIVE ALIGNMENT PROGRAM from C.S.M. SOFTWARE, P.O. Box 563-D, Crown POint, IN 46307. This product was reviewed in the October 1984 issue of COMPUTE!'s GAZETTE magazine, and it requires no special equipment. .

4. If you are still having problems and your drive seems to be operating properly with your other software, you may have encountered an unusual protection scheme that we will definitely want to know about. Call the BASIX Technical & Product Support line at 805-682-4000 ext. 13. (See Appendix D in this User's Guide regarding product warranty.) We want to assist you and hear your comments.

### APPENDIX A

### **REVISIONS AND UPGRADES**

We are committed to the continuing process of protection analysis and plan to maintain the status of DiskMaker as the Number One backup utility for years to come. To achieve this we intend to make further revisions on the product when necessary as new types of software protection are implemented.

The customer registration card enclosed in you DiskMaker package is your ticket to future upgrade discounts. Be sure to fill out his card and mail it immediately. This will not only activate the product warranty, but will also certify you as the registered owner. You will then be entitled to a substantial upgrade discount on the BASIX product registered. This will also entitle you to user product support. Simply call the BASIX Technical line at 805-682- 4000 ext. 13, and have your product serial number ready when calling.

Upon release of a new product version, all registered owners of the previous version will receive an upgrade certificate notifying them of the newly revised product. This certificate must be sent in to qualify for the upgrade discount. All registered customer names are kept on file in our database.

# **APPENDIX B**

### **MAINTENANCE NOTES**

Your 1541 disk drive is a delicate piece of electronic equipment. Do not let the drive door snap when inserting or removing diskettes. This can cause drive-head alignment problems or damage to the hub mechanism.

'I

Keep the drive unit one or two feet away from your TV or monitor. TVs generate high-voltage radiation that may cause permanent brain damage. This radiation may also interfere with reading data from the diskette, causing possible load errors.

Due to the limited ventilation of the 1541 drive, some users have experienced difficulties ranging from read/write problems to total equipment failure. Never place diskettes or other materials on top of the ventilation slots atthe rear ofthe drive unit. To aid in heat dissipation, consider adding a fan unit or heat sink kit. Or simply remove the disk drive cover, PROVIDED that you are operating the drive in a relatively dust-free environment. This will only be necessary if you plan on operating your 1541 for extended periods of time. For details on cover removal, consult your Commodore 1541 User's Guide.

It is always a good idea to remove your diskette from the drive when turning your computer or disk drive power ON or OFF. During extended periods of computer use, always remove your diskette from the 1541 drive. This relieves pressure on the diskette and the internal mechanism of the drive unit. This also prevents accidental overwriting of diskette data when turning power ON or OFF.

It is NOT recommended to use both sides of any diskette in the 1541 drive. Although some other disk drives are made to use both sides, the 1541 was designed to access only one side of a diskette. Using the second side can dislodge dust and other particles that accumulate in the corners of the diskette jacket. These particles may scratch the magnetic media, or cause dust deposits in the 1541 drive mechanism.

DriveSaver, a new product in the BASIX Disk Utility Series, is a powerful tool that will save you time and money. DriveSaver's unique "no-knock" feature virtually eliminates damaging drive rattle, thus extending the life of your disk drive and protecting your investment in your computer equipment. For more information, write to BASIX SOFTWORX, Box 31209, Santa Barbara, CA 93130, or call the BASIX Technical Information Line at (805) 682-4000 ext. 95.

۳

# **APPENDIX C**

## **LICENSE AGREEMENT**

YOU SHOULD CAREFULLY READ THE FOLLOWING CONDITIONS AND TERMS PRIOR TO OPENING THE DISKETTE PACKAGE. OPENING THE DISKETTE PACKAGE INDICATES YOUR ACCEPTANCE OF THE PRODUCT ALONG WITH THE FOLLOWING TERMS AND CONDITIONS:.

BASIX SOFTWORX provides this program and grants conditional license to the original 'owner for use as an archival backup utility; intended for use ONLY to create backup copies of disk-based computer software already owned by the user. Any other use or application, transfer of possession, alteration or tampering, automatically TERMINATES your license to use this product.

#### **LICENSE**

You are permitted to:

A. use this program to make backup copies of disks you already own and have obtained or purchased through legal means from a bona fide retail outlet, dealer/distributor, or previous owner.

B. copy disks for use on any machine for backup purposes in support of your use of programs as specified in paragraph "A". Certain programs that are "copy-protected" to inhibit copying shall remain as such in their form as duplicated by this program.

C. transfer this program and license to another party PROVIDED; that the other party agrees to accept the terms and conditions of this Agreement, AND both parties agree to notify BASIX SOFTWORX, Box 31209, Santa Barbara, CA 93130 of the transfer; in writing, stating the disk serial number, the names, addresses, and telephone numbers of both parties.

YOU ARE NOT PERMITTED TO USE, COPY, MODIFY, OR TRANSFER THIS PROGRAM IN WHOLE OR IN PART, EXCEPT AS EXPRESSLY PROVIDED FOR IN THIS LICENSE. ONCE YOU HAVE TRANSFERRED POSSESSION OF THIS PROGRAM TO ANOTHER PARTY, YOUR LICENSE TO USE THIS PROGRAM IS AUTOMATICALLY TERMINATED.

#### **TERM**

THIS LICENSE BECOMES EFFECTIVE IMMEDIATELY UPON USE OF THE PRODUCT AND REMAINS EFFECTIVE UNTIL TERMINATED. YOU MAY VOLUNTARILY TERMINATE THIS LICENSE BY DESTROYING THE PROGRAM TOGETHER WITH THIS INSTRUCTION MANUAL. THIS LICENSE WILL ALSO TERMINATE UPON CONDITIONS' SET FORTH IN THIS AGREEMENT IF YOU FAIL TO COMPLY WITH ANY TERM OR CONDITION SET FORTH HEREIN. UPON SUCH TERMINATION YOU AGREE TO DESTROY THE PROGRAM TOGETHER WITH ALL COPIES AND THIS INSTRUCTION MANUAL.

DO NOT USE DISKMAKER TO DUPLICATE PRODUCTS YOU DO NOT OWN FOR DISTRIBUTION OR SALE AS THEY CAN BE TRACED. EACH COPY OF THE ENCLOSED SOFTWARE CARRIES AN ENCODED PATTERN THAT IS TIED TO THE SERIAL NUMBER OF YOUR PRODUCT.

### **APPENDIXD**

### **LIMITED WARRANTY**

BASIX SOFTWORX warrants, to the original purchaser only, the enclosed program diskette to be free from material defects for a period of 30 days. If a defect'is discovered within this 30-day warranty period, and you have validated your warranty by returning the registration card, call the BASIX Technical & Product Support Line at 805-682-4000 ext. 13. The technician at BASIX will give you a Return Authorization code number (RA#). Return your DiskMaker disk, properly packaged and postage paid, to BASIX SOFTWORX with the RA# clearly written on the outside of the package. All packages without an RA# on the outside will be refused. At our sole option, we will repair or replace the diskette, PROVIDED that the diskette is mailed or delivered to BASIX SOFTWORX, shipping prepaid, with an RA# clearly exhibited on the exterior of the package.

This warranty is limited to repairor replacement only, exchanges or refunds are not permitted. This warranty does not cover failure or damage resulting from alteration, abuse, neglect, improper maintenance, theft, or excessive wear. After the initial 30-day warranty period, replacements shall be made for a \$15.00 (U.S. dollars) service charge to registered owners ONLY. Any implied warranties, including warranties of merchantability and fitness, are hereby limited to 30 days from the date of purchase. Incidental or consequential damages resulting froma breach of any express or implied warranties are hereby excluded.

BASIX SOFTWORX shall have no liability or responsibility to a purchaser, customer or any other person or entity with respect to any loss or damage caused or alleged to be caused directly or indirectly by the enclosed computer programs.

The software and documentation enclosed in this package are sold "as is" with no warranty as to fitness, performance, or merchantability. Reproducing any portion of this product or associated qocumentation is illegal and constitutes copyright infringement, subjecting the offender to possible civil prosecution.

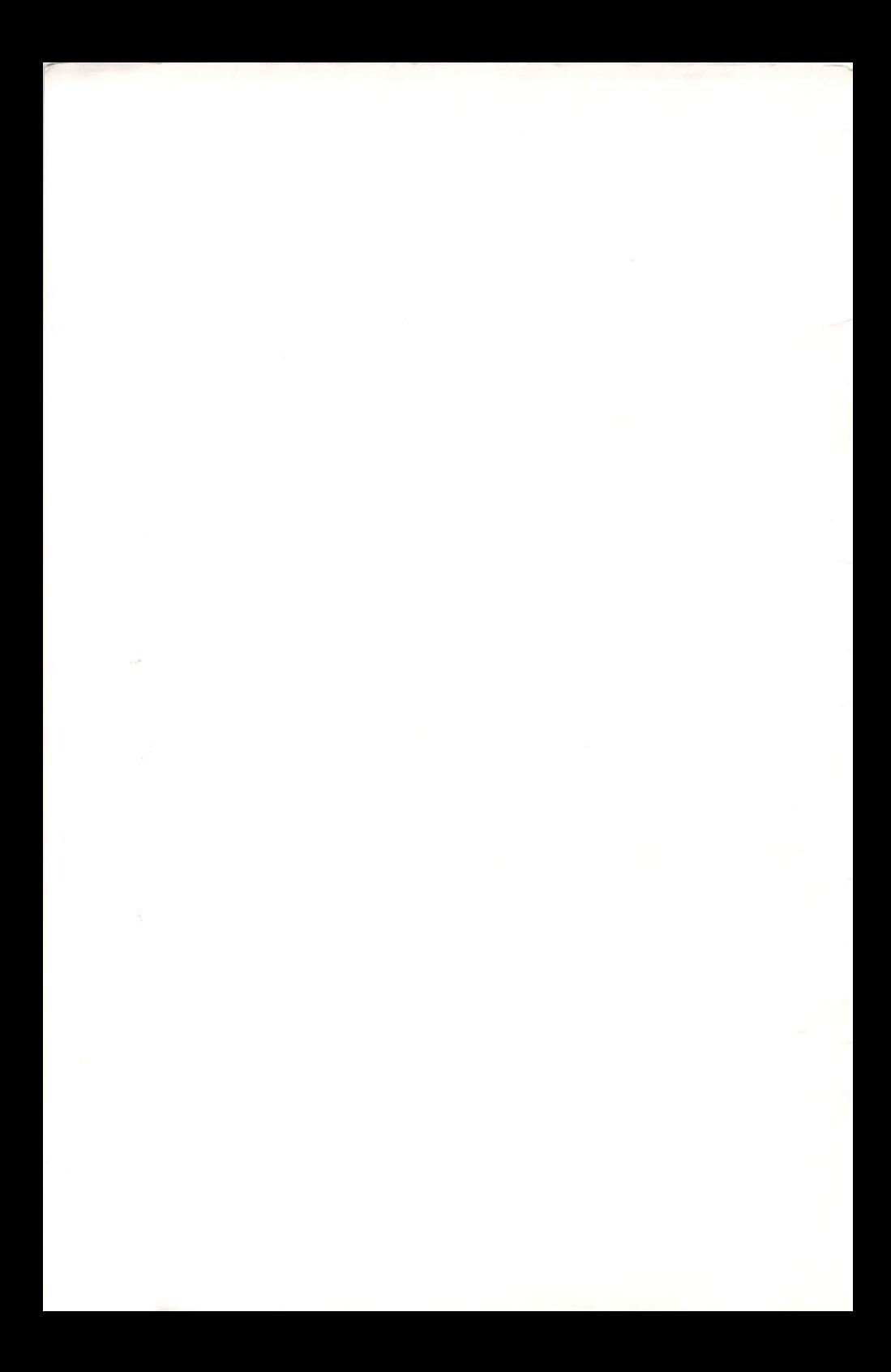

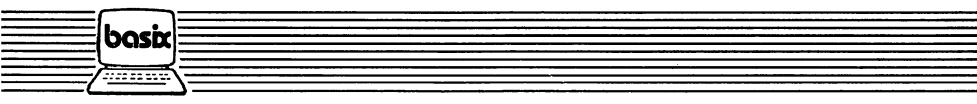